# **STEPS TO ACCESSING YOUR PLAN OF STUDY**

**At the time of acceptance to your program, you are provided a plan of study. This plan shows the recommended progression through your program. Please review your plan of study by using the steps below.**

#### **STEP 1**

Go to [https://my.muih.edu](https://my.muih.edu/)

### **STEP 2**

Enter your username and password and click Sign In.

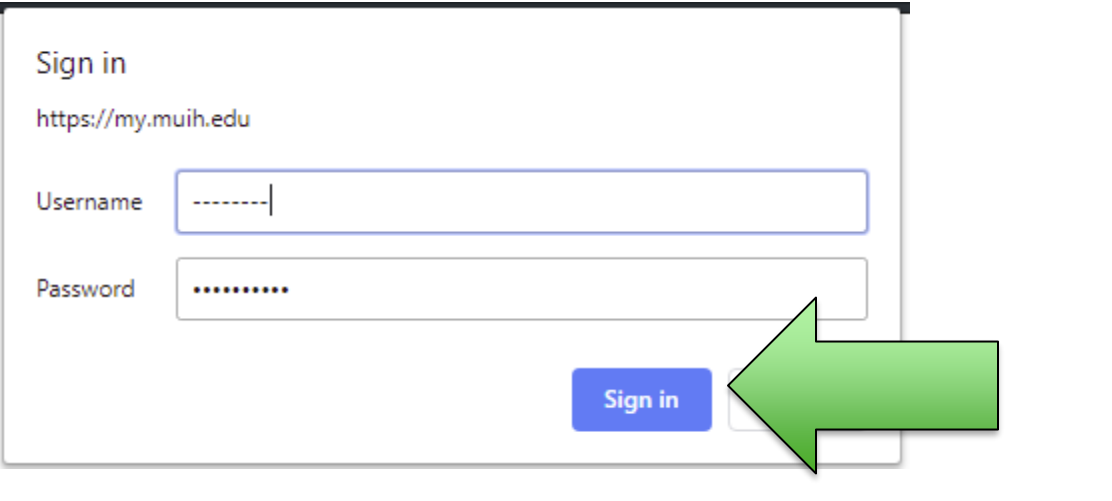

# **STEP 3**

#### Click on the Academics page.

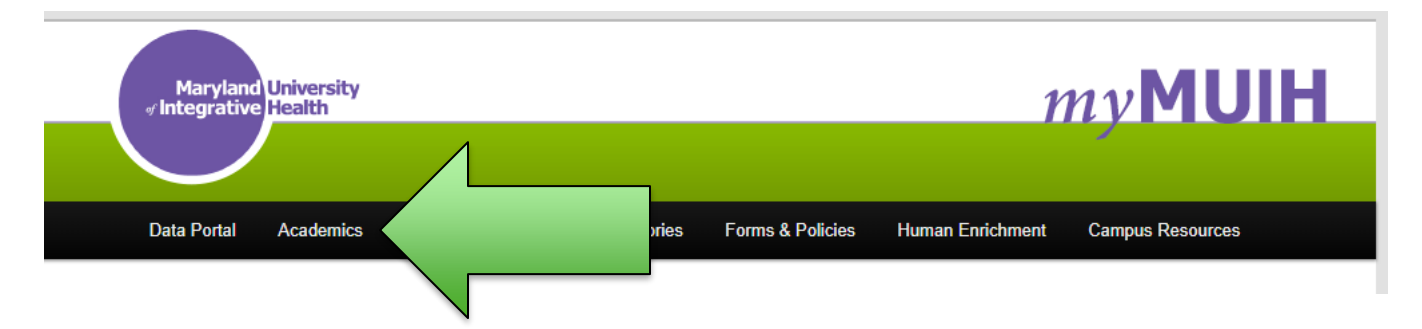

# **STEP 4**

Select your program.

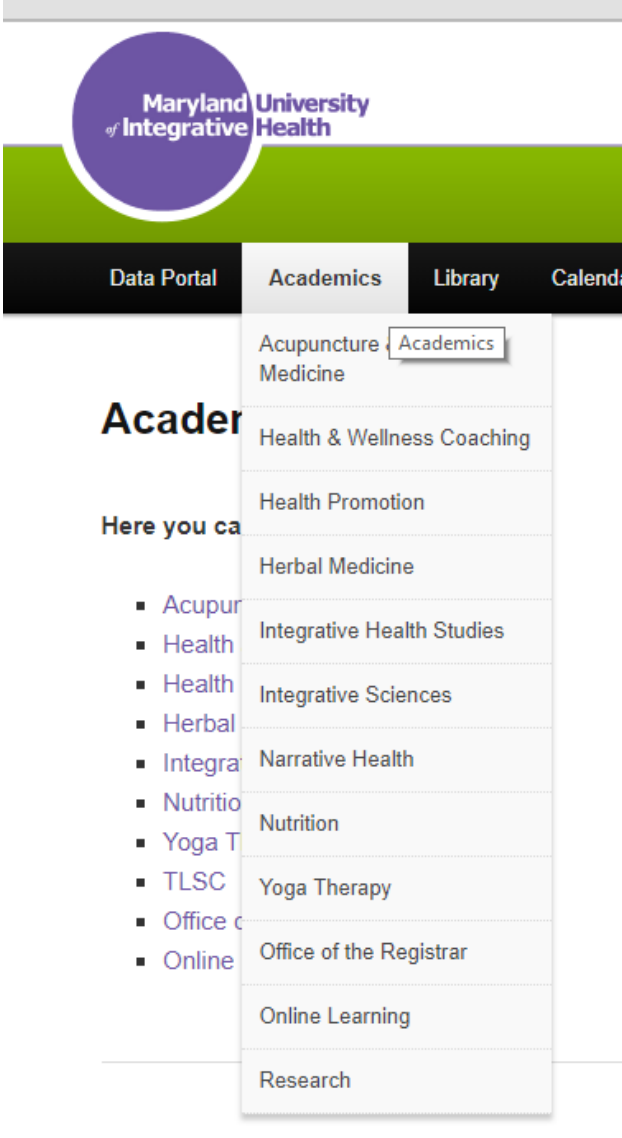

## **STEP 4**

Click on Plans of Study

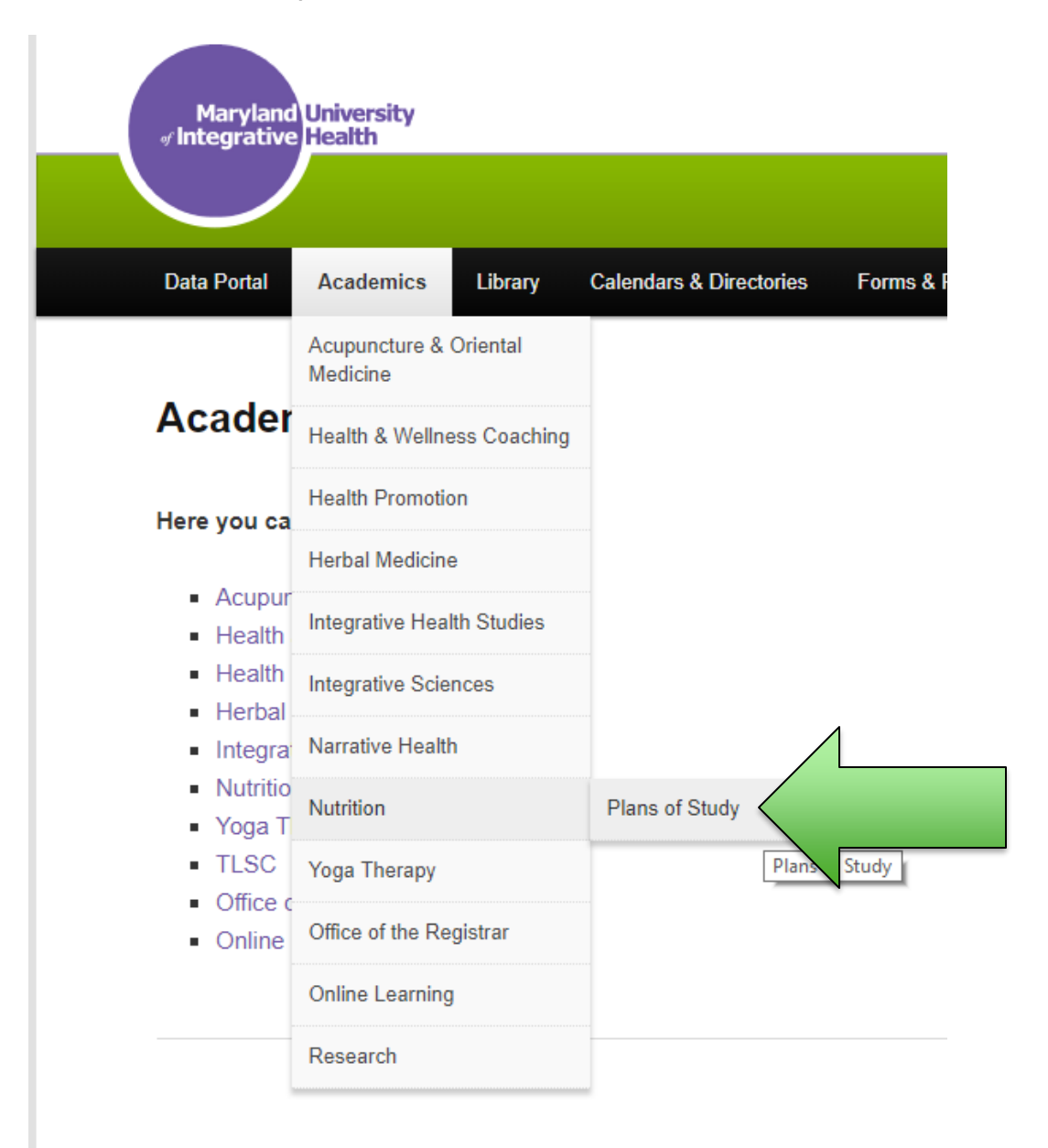